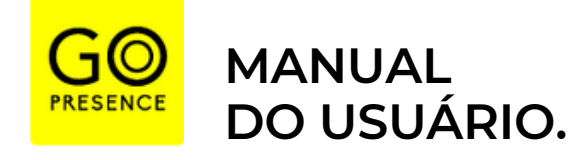

**// S m a r t 4 k** GoPresence

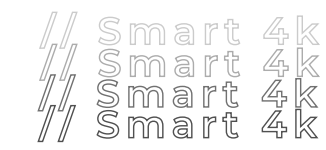

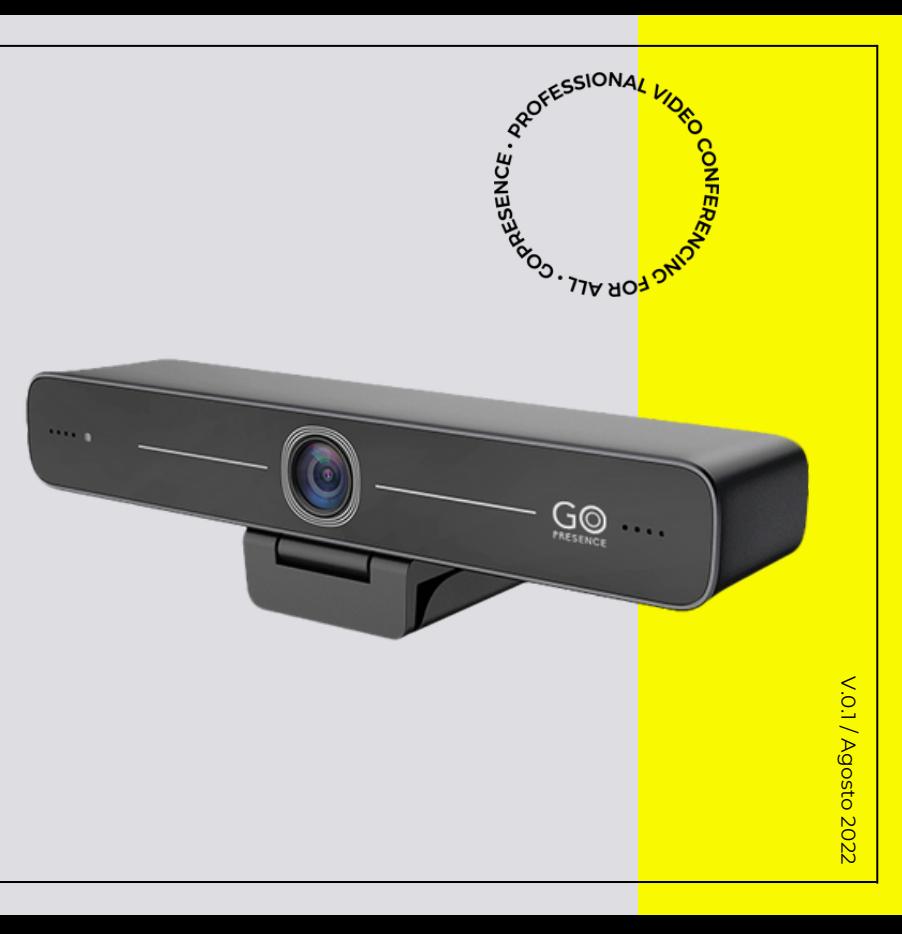

# **CONTEÚDO.**

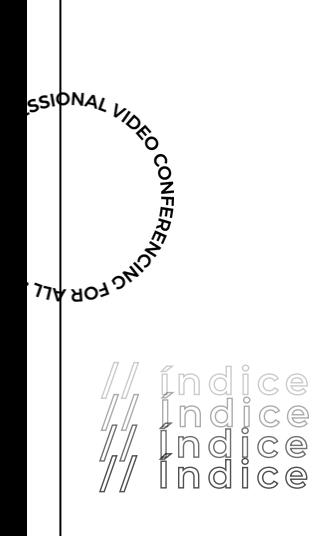

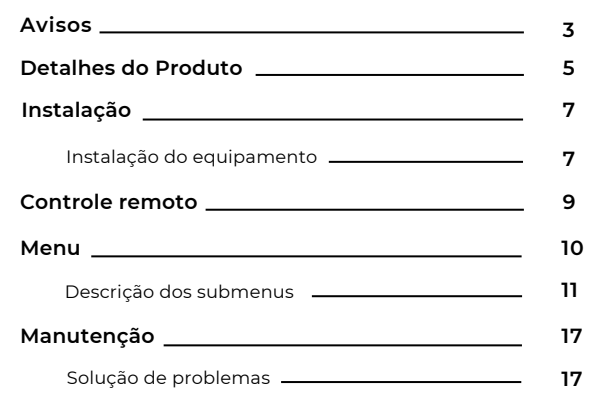

# **AVISOS.**

Este manual apresenta funções, instalação e operações em detalhes para a GoPresence Smart 4K. Por favor, leia este manual cuidadosamente antes da instalação e do uso.

#### **COMO CUIDAR**

*Para evitar danos a este produto ou a qualquer outro conectado a ele, este produto pode ser usado apenas dentro do alcance especificado.*

Não exponha o produto à chuva ou umidade. **1.**

Para evitar o risco de choque elétrico, não abra os equipamentos. **2.** A manutenção deve ser realizada apenas por técnicos qualificados.

Não use o produto além das especificações de temperatura, **3.** umidade ou fonte de alimentação especificadas.

Limpe a lente da câmera com um pano macio e seco. Limpe-a **4.** delicadamente com um detergente suave, se necessário. Não use detergentes fortes ou corrosivos para evitar arranhar a lente e afetar a imagem;

#### **SEGURANÇA ELÉTRICA**

A instalação e o uso deste produto devem cumprir rigorosamente os padrões locais de segurança elétrica.

#### **MANUSEIE COM CUIDADO**

Evite danos ao produto causados por pressão forte, vibração intensa ou imersão durante transporte, armazenamento e instalação.

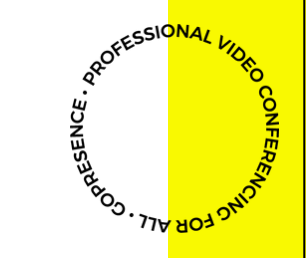

# **AVISOS.**

#### **INSTALE COM CUIDADO**

- Este produto deve ser colocado em uma mesa estável ou outra **1.** superfície horizontal. Não instale o produto de forma oblíqua; caso contrário, ele poderá exibir uma imagem inclinada
- Se a câmera estiver instalada na TV ou no computador, a base **2.** poderá ser fixada por quatro bandejas adesivas de dupla face.
- A estrutura deste produto é feita de materiais orgânicos. Não o **3.** exponha a líquidos, gases ou sólidos que possam corroer a carcaça.
- Certifique-se de que não existem obstáculos dentro do alcance de **4.** rotação do suporte.
- **6** Não ligue antes da instalação completa. **.**

## **NÃO DESMONTE**

Este produto não contém peças que possam ser mantidas pelos<br>Este produto não contém peças que possam ser mantidas pelos próprios usuários. Qualquer dano causado pela desmontagem do produto pelo usuário sem permissão não é coberto pela garantia.

# **INTERFERÊNCIA MAGNÉTICA**

Campos eletromagnéticos em frequências específicas podem afetar a imagem. Este produto é da Classe A. Pode causar interferência de rádio em aplicações domésticas. É necessária uma medida apropriada.

**O<sup>NFER</sup>E** 

PROFESSIONAL

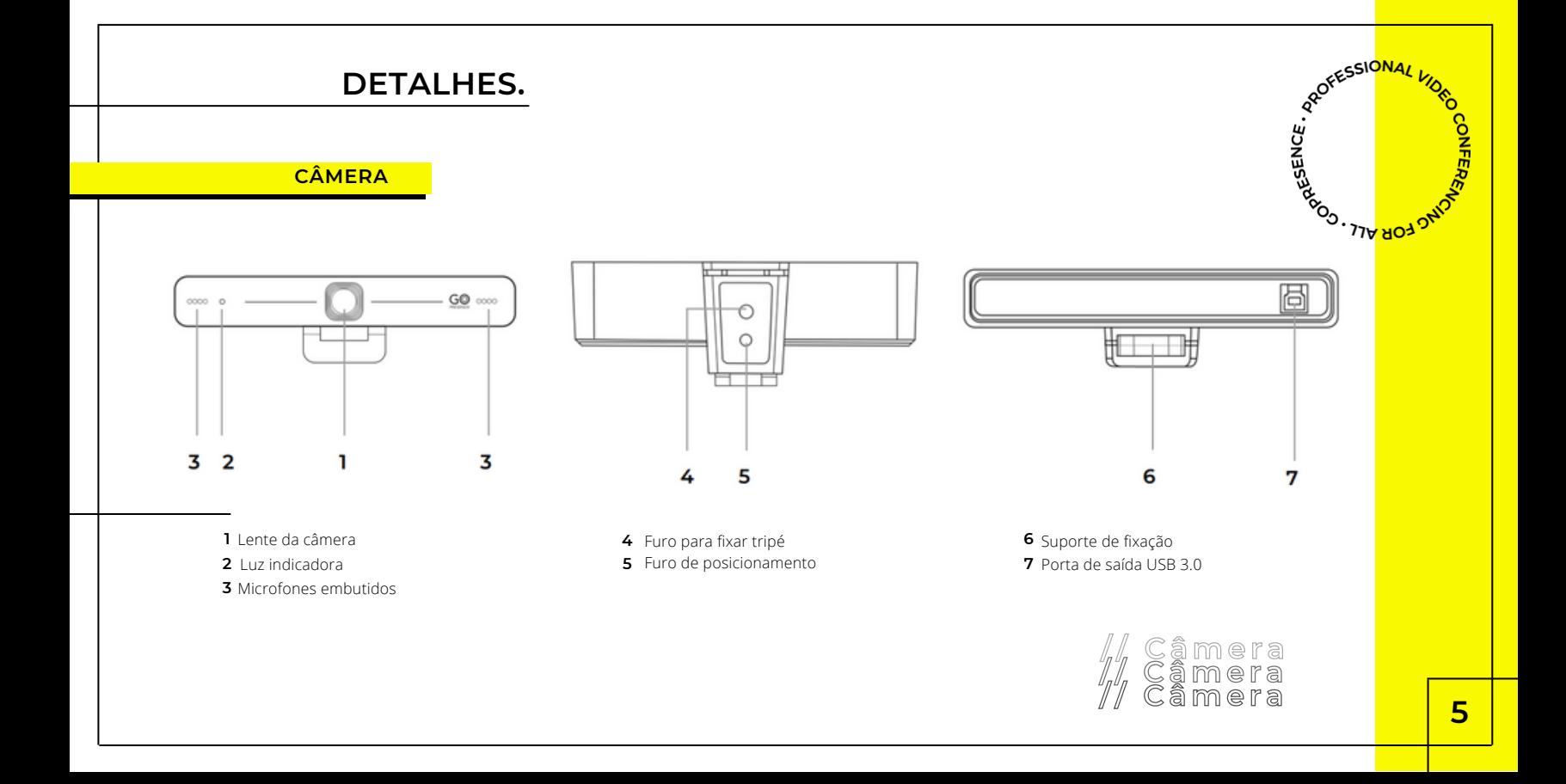

**DIMENSÕES** 

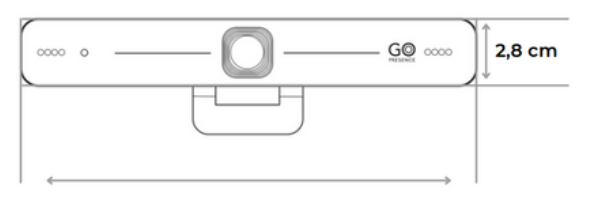

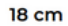

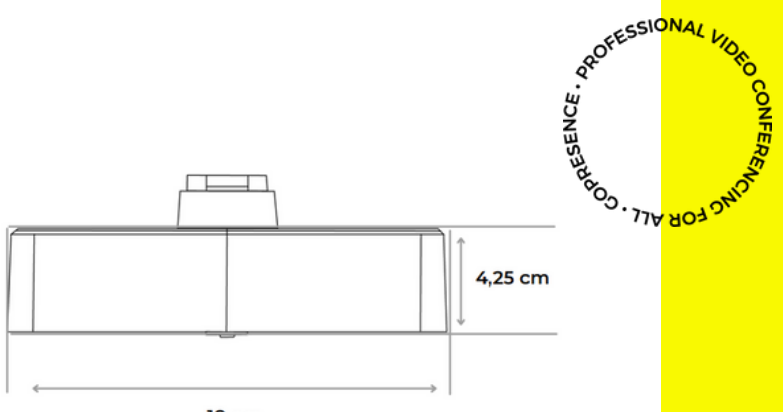

18 cm

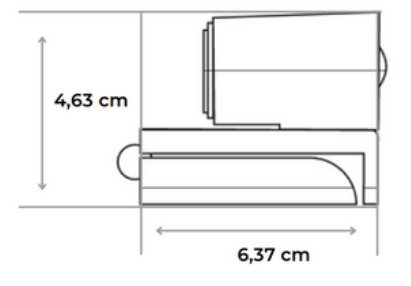

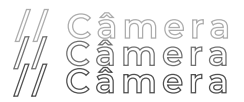

 $6\overline{6}$ 

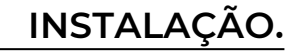

 $\mathbf{1}$ . Conecta a câmera ao seu laptop ou computador utilizando o cabo USB.

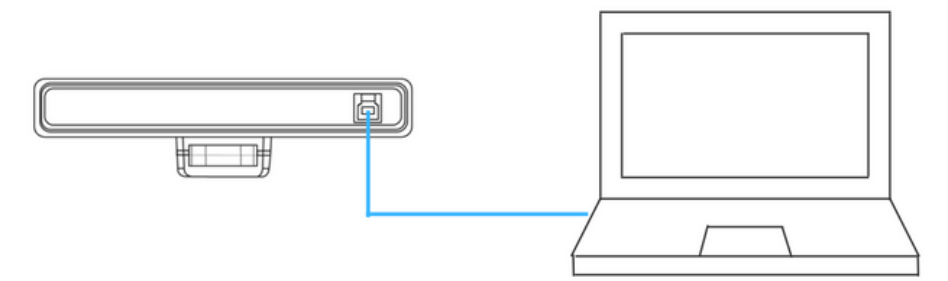

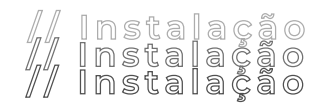

**PROFEEDIONAL KNEWS** 

**PROFEESIONAL KNEWS** 

**2.** Para utilizar uma televisão como tela, conecte <sup>o</sup> seu computador <sup>à</sup> TV utilizando um cabo HDMI\* próprio e encaixe a câmera no topo da sua televisão.

*\*cabo não incluso no kit.*

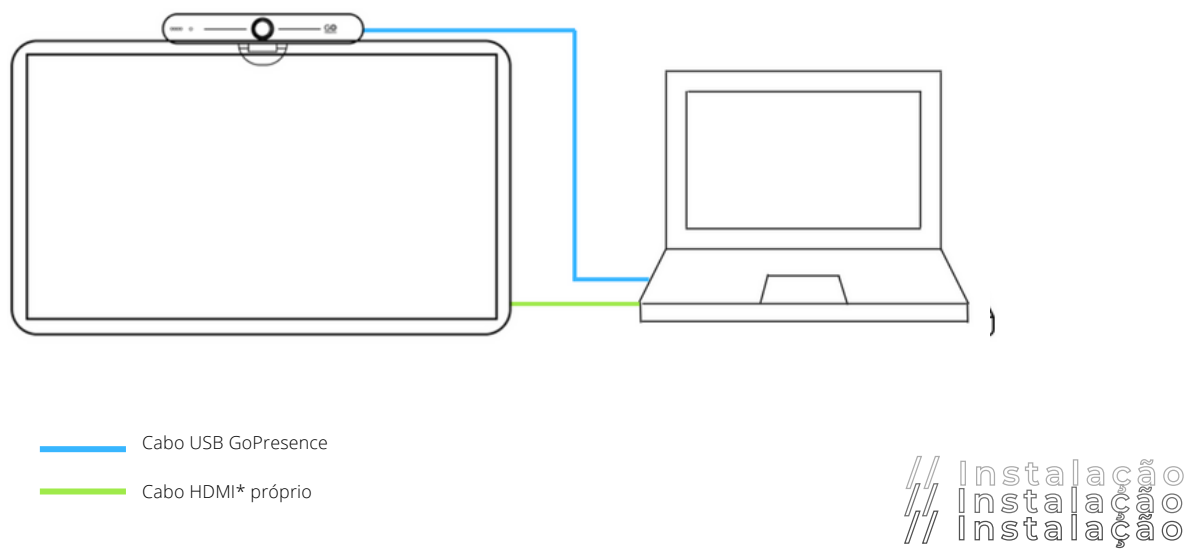

**8**

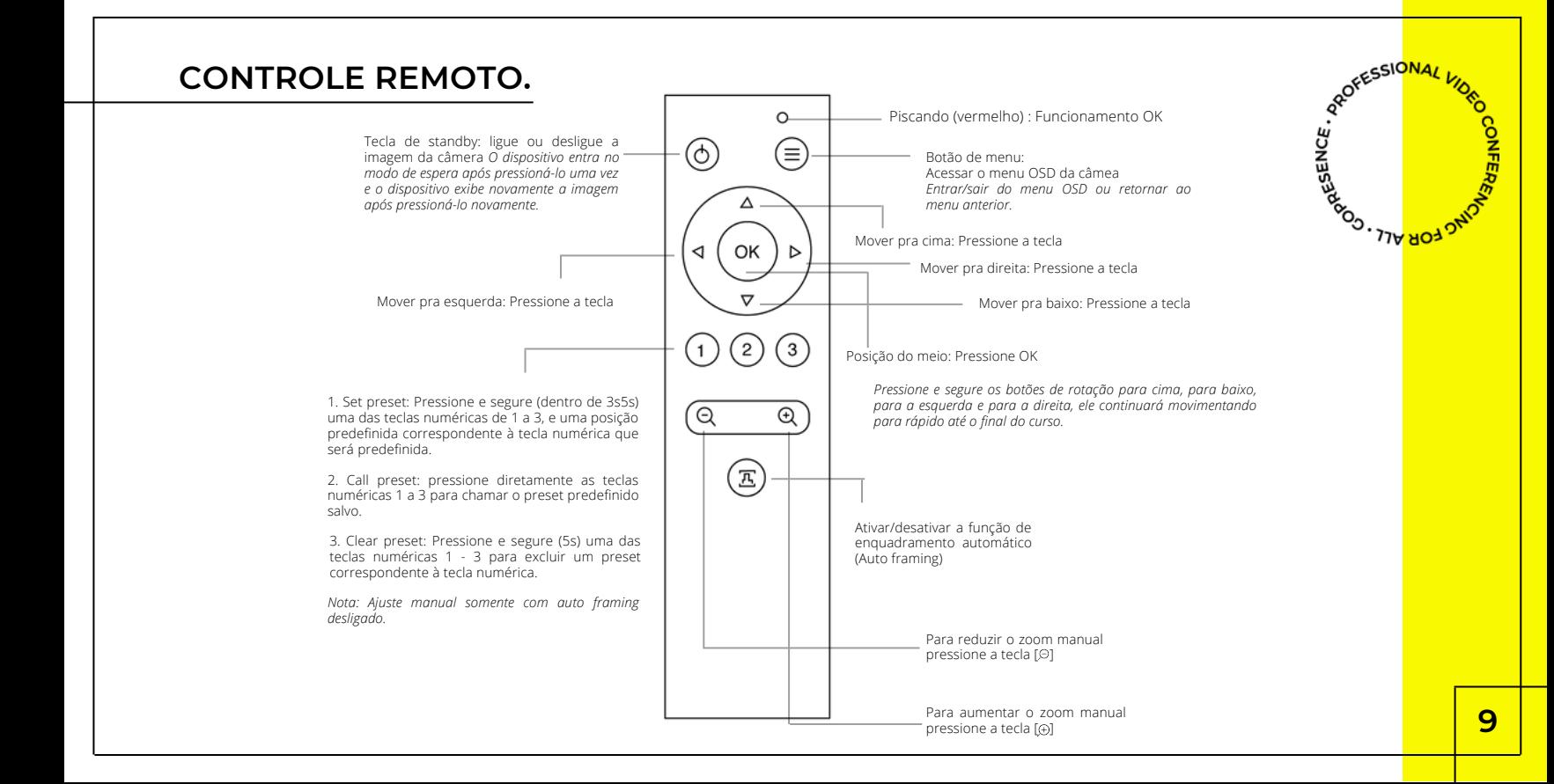

# **MENU.**

## **Atenção!**

Para abrir o menu de configurações avançadas, é necessário conectar o equipamento a um sistema operacional Windows. Alguns aplicativos de<br>videoconferência podem apresentar imagem espelhada. Nesse caso, as configurações do aplicativo de câmera padrão do Windows.

Clique na tecla [ MENU ] do controle remoto para abrir o menu principal, utilize as setas para navegar no menu e a tecla [ OK ] para selecionar.

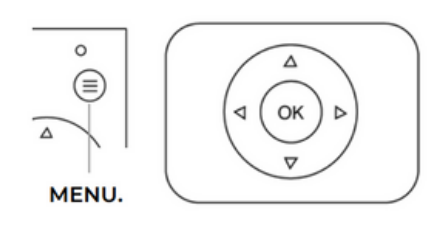

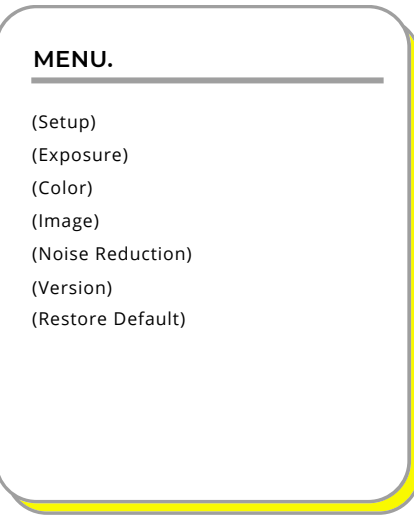

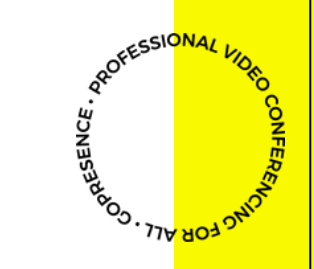

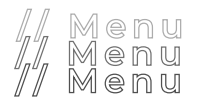

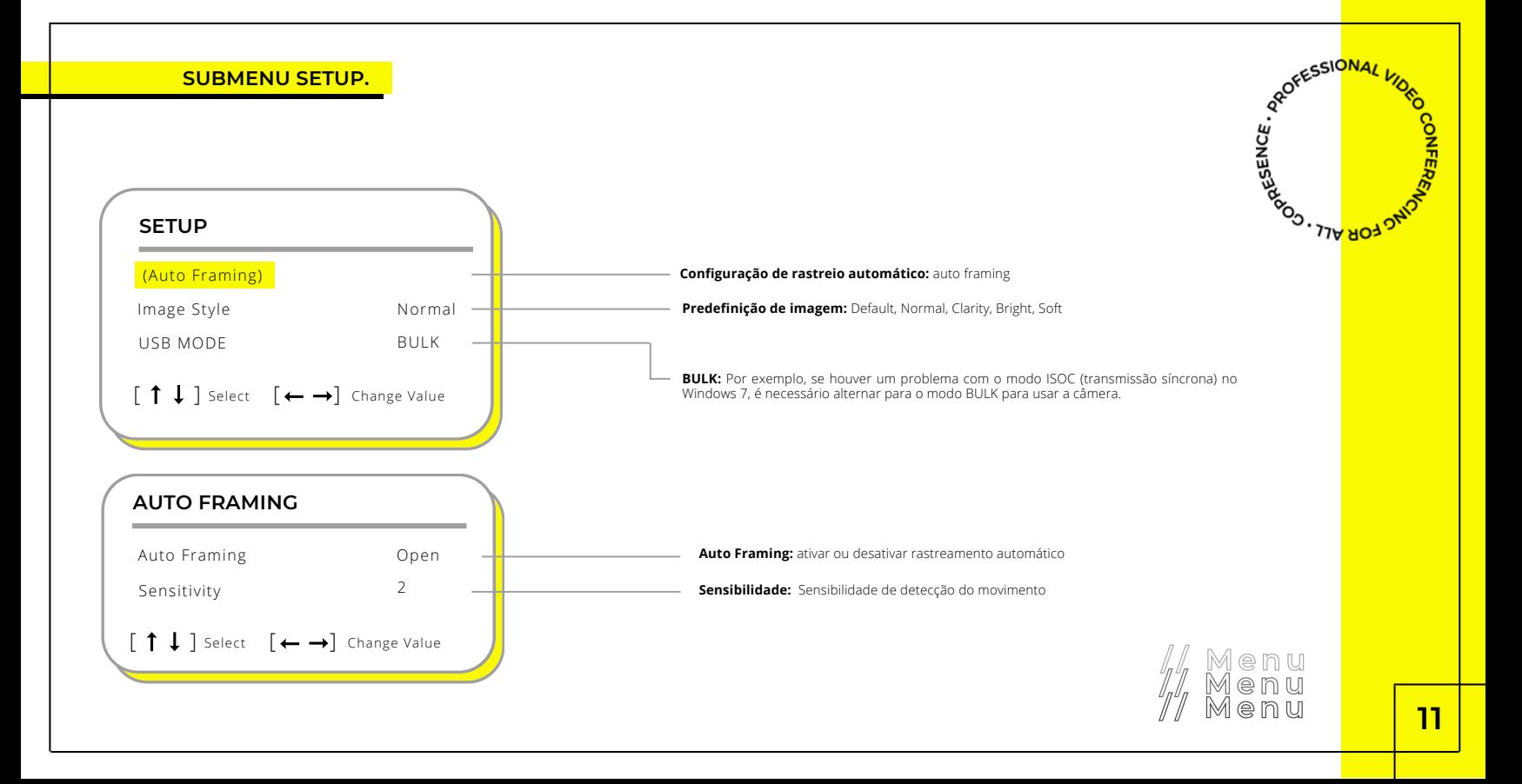

# **SUBMENU EXPOSIÇÃO ( EXPOSURE)**

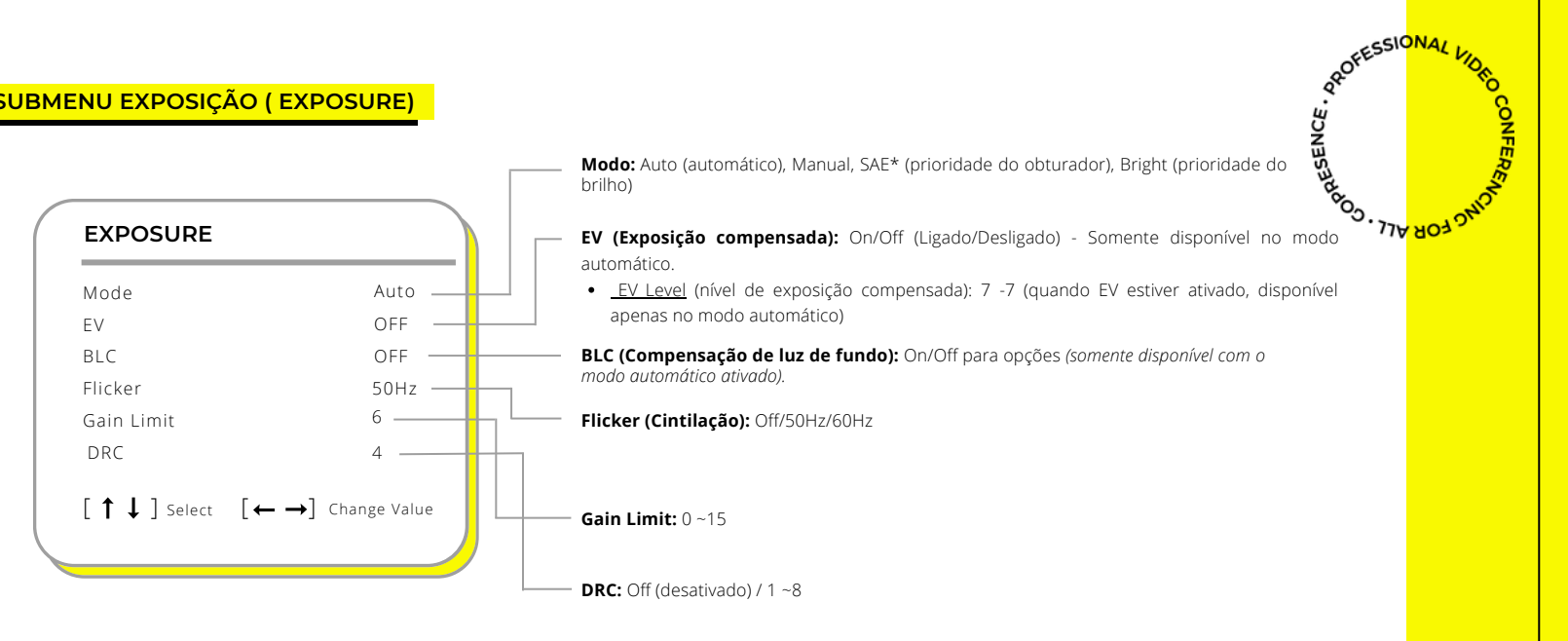

**\*SAE:** 1/30, 1/50, 1/60, 1/90, 1/100, 1/120, 1/180, 1/250, 1/350, 1/500, 1/1000, 1/2000, 1/3000, 1/4000, 1/6000, 1/10000 (disponível somente no modo Manual e SAE)

## **SUBMENU COR (COLOR)**

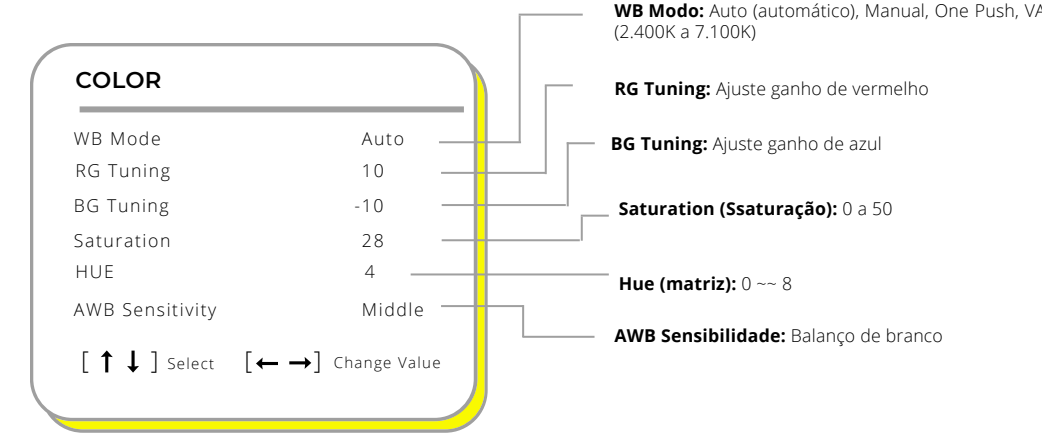

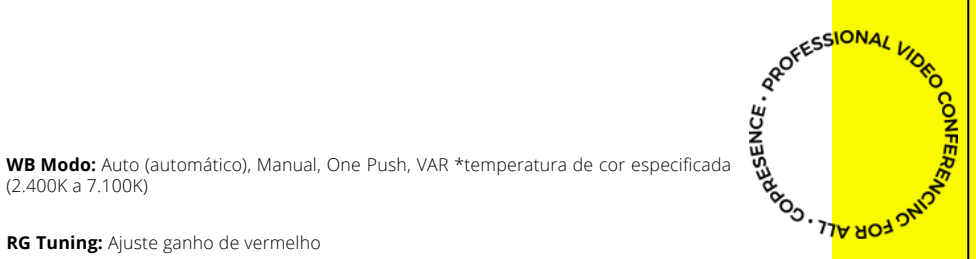

#### **SUBMENU IMAGEM (IMAGE)**

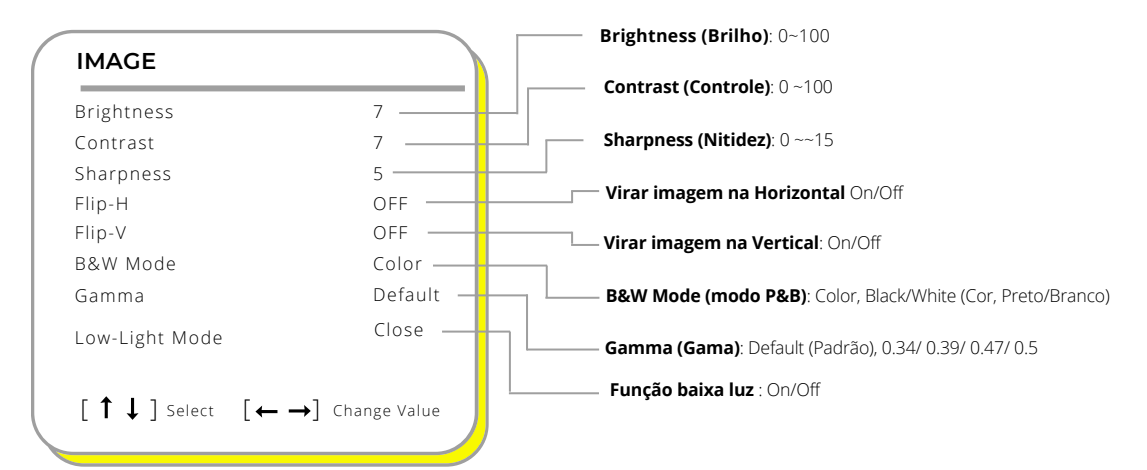

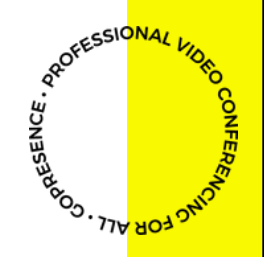

# **SUBMENU REDUÇÃO DE RUÍDO**

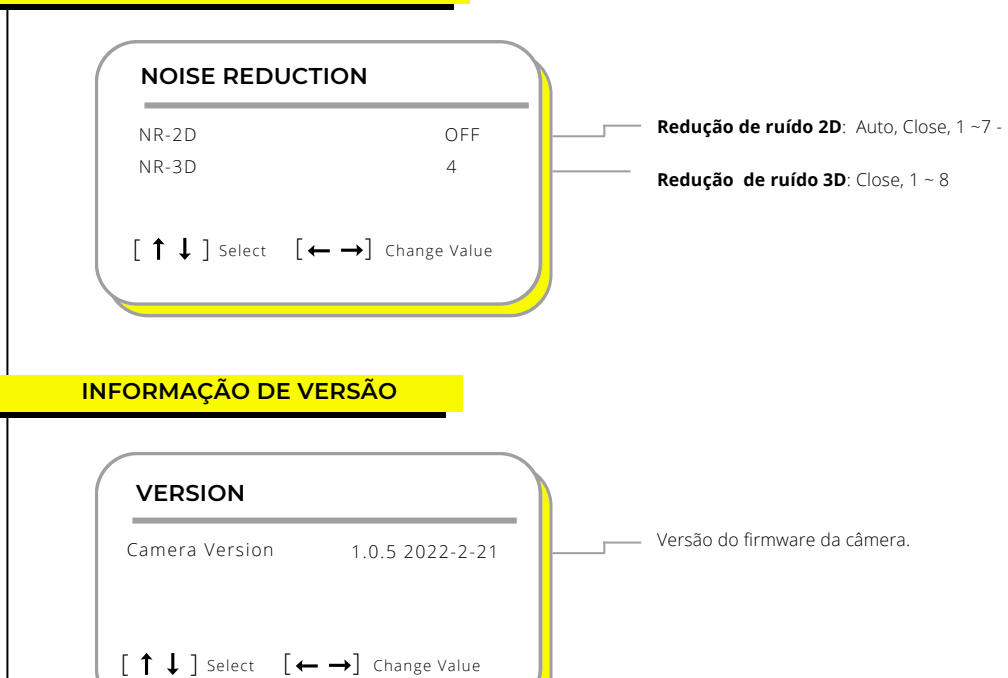

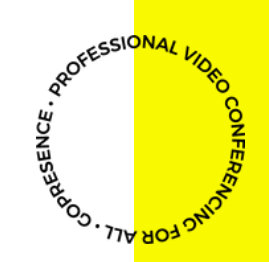

### **RESTAURAR PADRÕES**

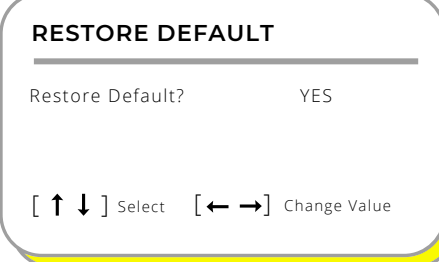

Ao entrar no submenu "**Restore Default**" , selecione "**Yes**" " para restaurar as configurações padrão.

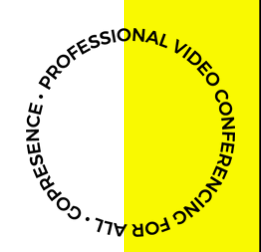

# **MANUTENÇÃO.**

- **1.** Desconecte <sup>a</sup> câmera se não for utilizá-la por um longo período de tempo.
- **2.** Use um pano ou tecido macio para limpar <sup>a</sup> tampa da câmera.
- **3.** Utilize um pano macio e seco ao limpar a lente da câmera. Limpe-a suavemente com um detergente neutro, se necessário. Não use detergentes fortes ou corrosivos para evitar arranhar a lente e afetar a imagem.

#### **SOLUÇÕES DE PROBLEMAS.**

#### **1. Nenhuma saída de vídeo:**

- **a.** Confira se o cabo USB está bem conectado e a luz indicativa está acesa.
- **b.** Confira se a câmera conseguiu fazer uma auto-verificação ao ser reiniciada.
- **c.** Reinicie o computador.
- **d.** Confira se a câmera está sendo reconhecida pelo computador.

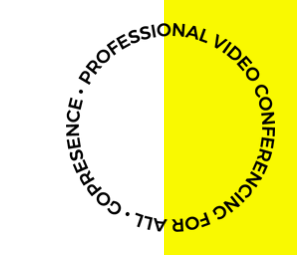

# **SOLUÇÕES DE PROBLEMAS.**

# **2 Sem imagem ocasionalmente: .**

**a.** Confira a qualidade do cabo USB e se está devidamente conectado.

### **3. Imagem tremendo ao aumentar ou diminuir o zoom:**

- **a.** Confira se a posição de instalação da câmera está firme
- **b.** Confira se existem objetos ou equipamentos sacudindo ou tremendo perto da câmera.

# **Controle remoto não funciona: 4.**

**a.** Verifique se o controle remoto está com pilhas ou se elas estão fracas.

# **5. Imagem com cores desconfiguradas::**

**a.** Ajuste pelo Menu da câmera no submenu (Color) as opções "AW Sensitivity" para "Middle".

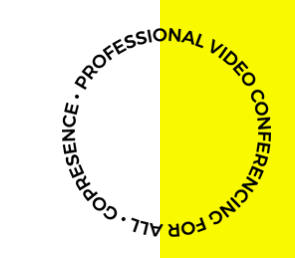

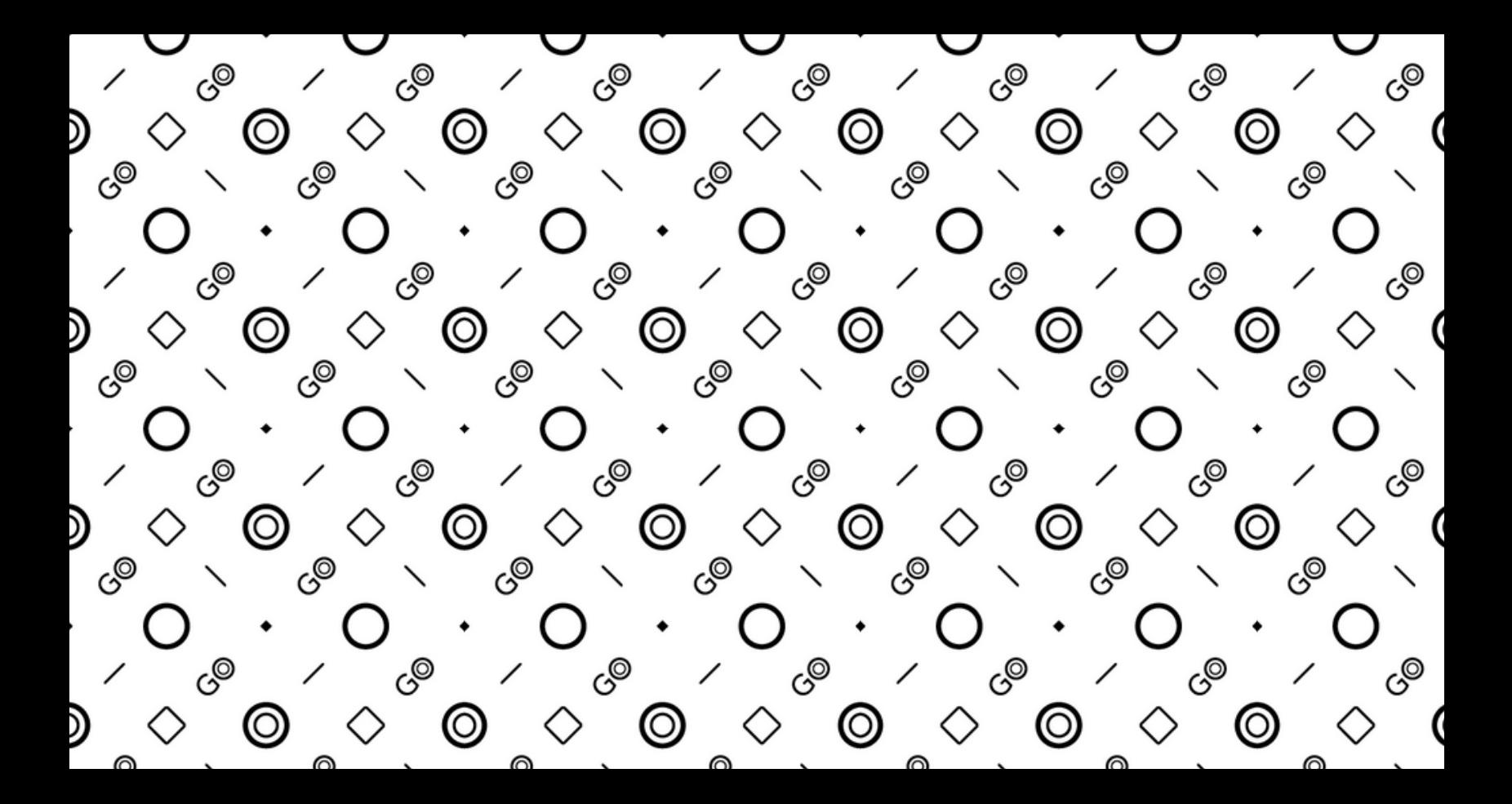

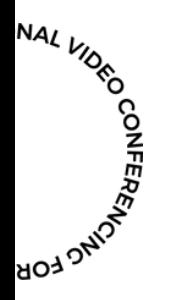

**Ainda tem perguntas técnicas? Entre em contato pelo suporte@gopresence.com**

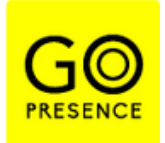

*GoPresence 2022// Todos os direitos reservados Não é autorizada a reprodução desse material.*